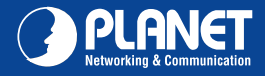

## VERIFY THE CONTENTS INSIDE THE PACKAGE BOX

The package should contain the following items plus PL-702/PL-702-KIT. If any item is missing or damaged, please contact the seller immediately.

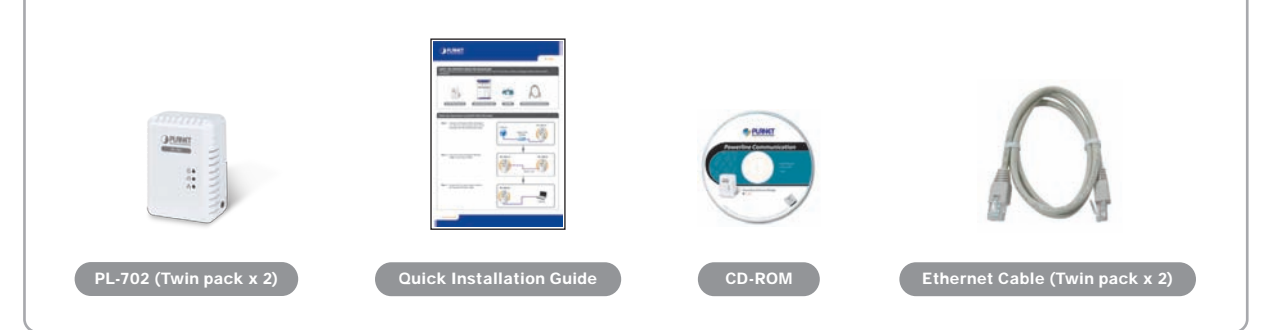

# Follow the steps below to install PL-702 in the house

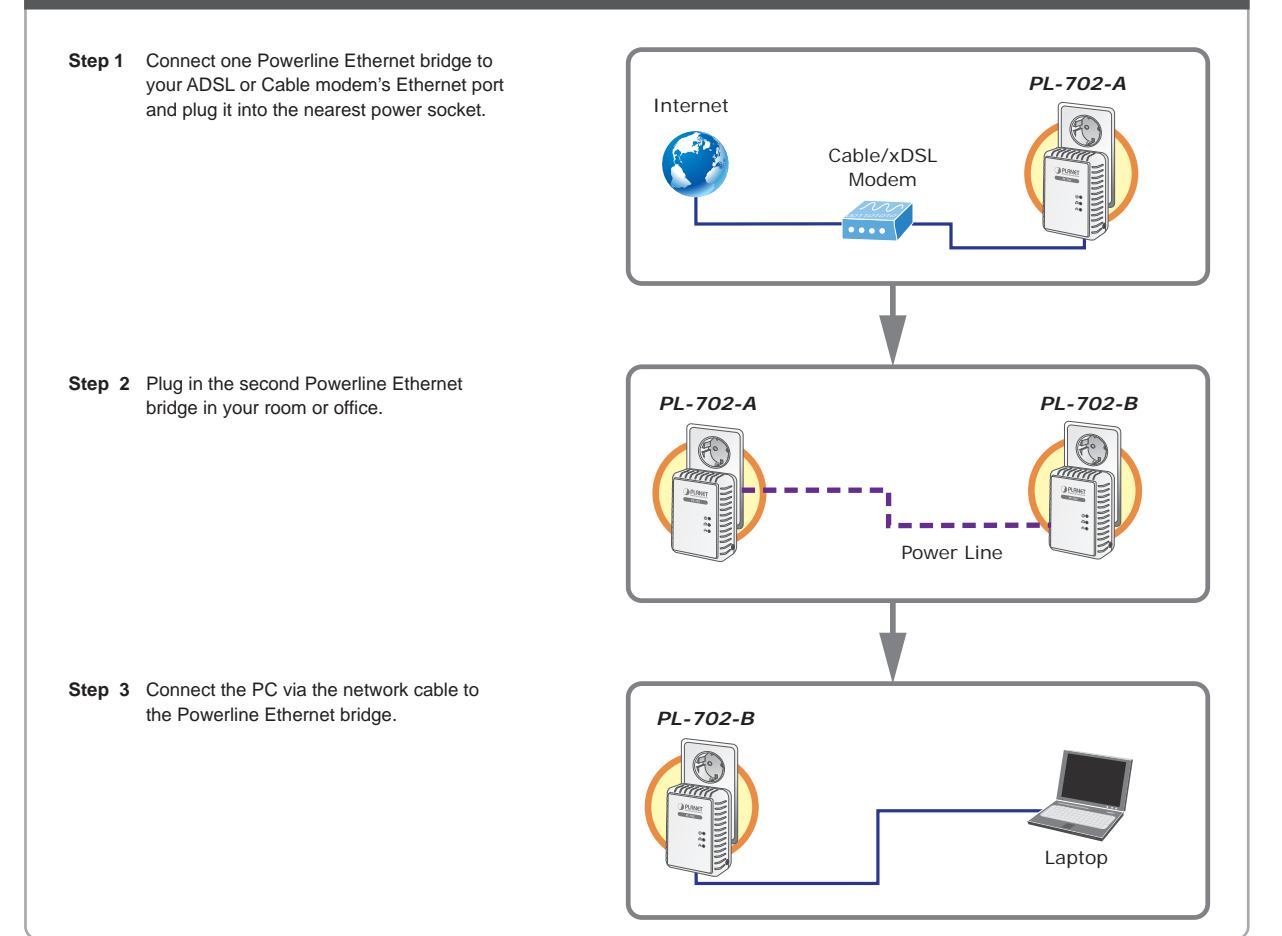

Quick Guide Quick Guide Communication of the Communication of the Communication of the Communication of the Co

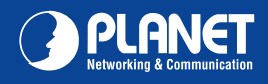

### LED Definition

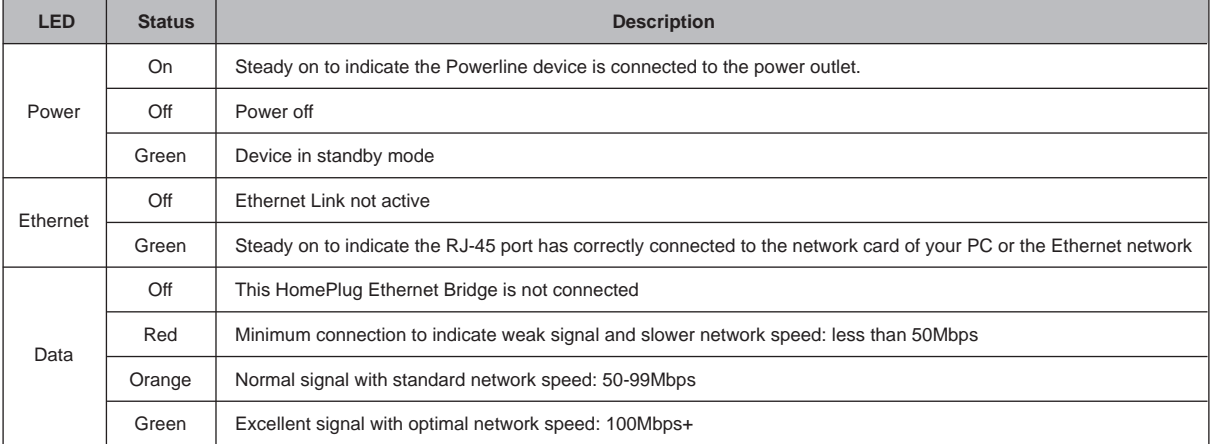

## Button Definition

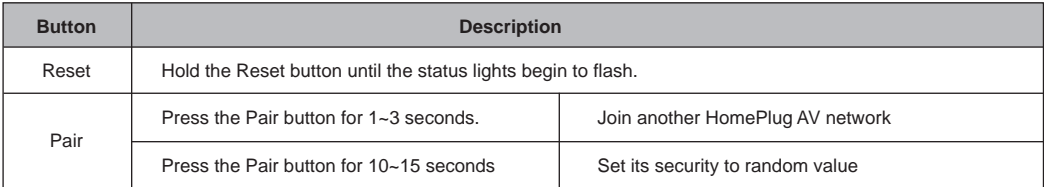

#### Utility Installation for Windows

The installation procedure for the Powerline Configuration utility will vary depending on which operating system you are using on your computer. The following procedure is for installation under Windows XP. Installation of other operating systems is similar.

- 1. Insert the CD into the CD-ROM drive to initiate the Autorun program. Once completed, a menu screen will appear.
- 2. Click on the **"Powerline Configuration Utility"** hyperlink in the **PL-702** field to start the installation. If the menu screen is not shown, you can start the installation as follows.
	- Click on **Start Menu/Run**.
	- Enter **"E:\Utility\setup.exe"** in the appeared box, where "E" is the letter of your CD-ROM drive.
	- Click on the **"OK"** button.
- 3. The utility will be installed on your computer and a new icon called **"Power Packet Utility"** will appear on your desktop.

**NOTE :** This utility is only for Windows 2000, 2003, XP, Vista and Windows 7.

# Further Configuration

If you want to configure more detailed settings of the **PL-702**, please refer to user's manual on the bundled CD.

If you have any difficulty in resolving the problem while installing or using the **PL-702**, please contact the dealer where you purchased this product or you can contact PLANET directly at the following email address: support@planet.com.tw

### Quick Guide Quick Guide

2011-AE0340-001

**PLANET Technology Corporation**

**Tel: 886-2-2219-9518 Fax: 886-2-2219-9528 Email: support@planet.com.tw www.planet.com.tw 11F., No.96, Minquan Rd., Xindian Dist., New Taipei City 231, Taiwan (R.O.C.)**

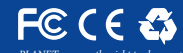

*PLANET reserves the right to change specications without prior notice. All brand names and trademarks are property of their respective owners. Copyright © 2014 PLANET Technology Corp. All rights reserved.*

Power Packet **Utility**